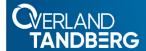

# Quick Start Guide

# NEOs<sup>™</sup> StorageLoader®

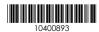

1U Tape Library

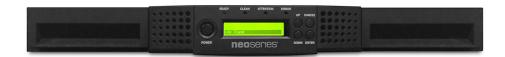

## Step 1

It is **essential** that you activate your warranty. Technical and warranty support are **not available** until the warranty is active:

For an existing customer:

- **1.** Go to http://support.overlandstorage.com/ support page.
- 2. Enter your e-mail address and password in the appropriate fields, and then press Enter or click the right arrow (>).

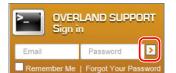

- **3.** At the Support Home page, click **Register New**.
- **4.** Enter the requested information and click **Submit**.

  Your warranty certificate will be emailed to you. Follow the instructions in the email to complete the process.

For a new customer:

Go to the **New User Registration** page and follow the instructions.

You'll receive a confirmation e-mail from Overland with instructions on how to complete the registration process.

## Step 2

### **Optional Components**

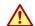

**WARNING:** To reduce the risk of electric shock or damage to equipment, always remove any power cords while working with the unit.

**WARNUNG:** Um das Risiko eines elektrischen Schlags oder Schäden am Gerät zu vermeiden, ziehen Sie stets den Netzstecker, bevor Sie an der Einheit arbeiten.

**AVERTISSEMENT:** Pour réduire le risque de choc électrique ou endommagement de l'équipement, retirez toujours les cordons électriques en travaillant avec l'appareil.

Any optional internal components need to be installed before continuing. Refer to the installation instructions and warnings that are packaged with the components.

The tape drives are installed in Step 5.

# Step 3

### **Prepare for Installation**

NOTE: If the temperature in the room where the library will be installed varies by 15° C (30° F) from the room where the library was stored, allow the library to acclimate to the surrounding environment for at least 12 hours before unpacking it.

- 1. Unpack the **library and components**, placing them on a secure surface.
- **2.** Remove the **shipping lock**:
  - a. Remove the **yellow label** on the top that is securing the shipping lock.

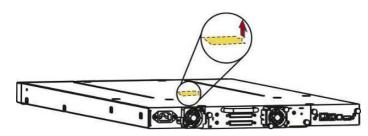

**b.** Remove the **shipping lock** from the slot underneath the label. Store the shipping lock in the slot in the power supply should it needed later.

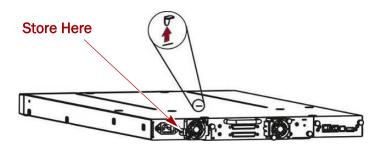

c. Replace the yellow label back over the slot.

## Step 4

The NEOs StorageLoader comes with a sliding rail rack kit for easy installation into a 19-inch (EIA-310) rack.

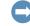

**IMPORTANT:** Two-post telco-style or other racks less than 29 inches in depth will NOT support this unit.

#### Install the Rack Rails

1. Determine the **location** where the library is to be installed and mark each vertical rail on the rack.

NOTE: Verify that the rails are mounted level and at the same rack height on each side.

-2-

**2.** Using the correct screws for your type of rack, secure **one rail** using four screws, two front and two rear.

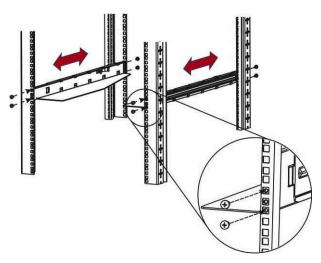

**3.** Repeat Step 2 for the **other rail** on the other side.

### **Attach Mounting Brackets**

Using the four T10 Torx screws, attach the mounting brackets to each side of the front of the library.

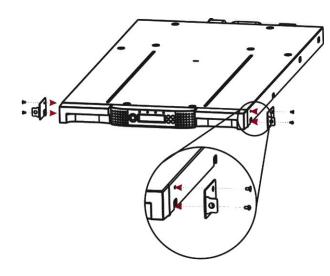

### Install the Library in Rack

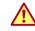

**WARNING:** It is recommended that a mechanical lifter (or at least two people) be used to raise and align the unit to prevent injury during installation. Use care when inserting or removing a unit into or out of a rack to prevent the accidental tipping of the rack, causing damage or personal injury.

**WARNUNG:** Um Verletzungen zu vermeiden, empfehlen wir zur Rack-Installation oder -Deinstallation die Nutzung einer mechanischen Hebehilfe (oder mindestens zwei Personen). Seien Sie vorsichtig bei der Rack-Installation oder -Entnahme, um ein versehentliches Kippen des Racks zu vermeiden und das Rack nicht zu beschädigen bzw. sich selbst zu verletzen.

**AVERTISSEMENT:** Afin d'éviter des blessures pendant l'installation, il est recommande d'utiliser un monte-charge (ou au moins deux personnes) pour élever ou aligner l'appareil. Faites attention lorsque vous insérez ou retirez l'appareil d'un support, pour empêcher le déversement accidentel de la crémaillère causant des dommages et des blessures.

1. Using the mechanical lifter, position the **library** in front of the rack.

**2.** Slide the library onto the **rack rails**.

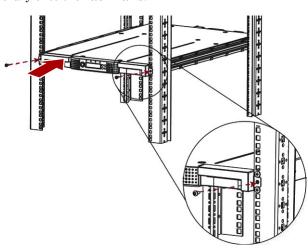

**3.** Secure it to the rack using **two screws** in the mounting bracket.

## Step 5

The half-height tape drive is installed at the rear of the library.

NOTE: Refer to the installation instructions and warnings that are packaged with the drive.

- 1. Remove and retain the **drive bay cover**.
- 2. Slightly pull out the ID label pull-out tab (3) so it does not interfere.

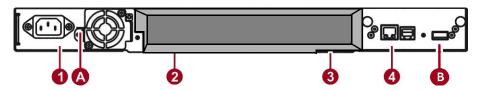

- **3.** Insert the **tape drive** into the drive bay (2), and align the connectors on the library while supporting the drive.
- 4. Push the tape drive into the drive bay until the tape drive seats itself against the back of the library.
- 5. Slightly push the ID label pull-out tab back into library.
- 6. Tighten the blue captive screws with your fingers to secure the tape drive to the library.

## Step 6

### Cable Attachment

All cabling, power connections, and cooling are located on the rear panel.

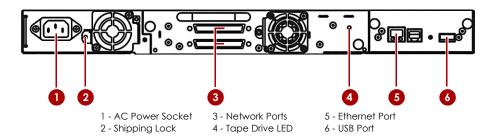

-4-

1. Connect the network cables to their ports (3).

- **2.** Connect the management cable to the RJ45 port (5).
- **3.** Plug the power cord into the AC Power Socket (1).
- **4.** Press the Power button on the front just left of the LED screen.

### Step 7

The library can be operated using either the Operator Control Panel (OCP) on the front of the device or remotely using the Remote Management Interface (RMI) web access.

### Operator Control Panel

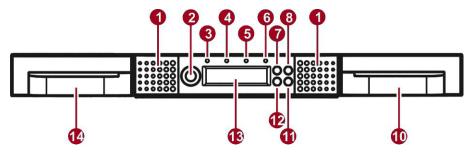

The OCP is the LCD screen located on the front panel (13), and displays actions and status information, menu items, and error messages equivalent to the operation mode. There are two modes:

- User interaction mode This mode is employed when a user is pushing buttons
- System driven mode This is the normal mode of operation where the OCP displays statuses associated with the actions resulting from commands issued from the host software application.

It is supported by four LEDs above the screen (3-6) and four buttons to the right (7, 8, 11, 12). Refer to the NEO S-Series User Guide for complete details.

### Remote Management Interface

Many of the same operations performed locally from the OCP can also be performed remotely using the network-connected RMI interface.

The RMI hosts a dedicated, protected Internet site that displays a graphical representation of the library. After establishing a network connection to the library, open any HTML browser and enter the IP address of the library.

NOTE: To access the RMI, you must first set the desired static IP address for the library using the OCP or configure the library to use DHCP.

Refer to the NEO S-Series User Guide for complete details.

## Step 8

#### **Confirm Your Library Firmware Version**

Before using your new NEOs library, it is highly recommended that you verify it is running the latest library firmware version:

- 1. At the **Startup Screen**, make a note of the firmware version.
- **2.** Go to the Overland-Tandberg **Downloads and Resources** site: http://docs.overlandstorage.com/neo
- **3.** Under Downloads/NEO Series Firmware, click the **link** for the library.
- **4.** At the FTP site, if newer, download the **firmware** and **Release Notes**
- **5.** Update the firmware using the *NEO S-Series User Guide* instructions.

### **Confirm Your Tape Drive Firmware**

Refer to the installation instructions and warnings that are packaged with your tape drive to determine if the firmware is current or needs to be updated.

If you determine that the firmware needs to be updated, follow these steps detailed in the tape drive instructions.

## Step 9

Additional information and support are available from Overland-Tandberg.

#### User Guides

For detailed information on configuring your NEOs library, refer to the NEO S-Series User Guide available online under Resources at:

http://docs.overlandstorage.com/neo

More information can be accessed from the Overland-Tandberg Knowledge Base:

https://www.overlandtandberg.com/knowledgebase/

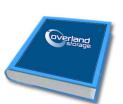

### Warranty and Technical Support

For warranty and general technical support information, see our Contact Us web page:

http://www.overlandstorage.com/company/contact-us/ index.aspx

For information on contacting Overland-Tandberg technical support, see our Contact Support web page:

http://docs.overlandstorage.com/support

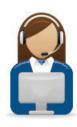

http://support.overlandstorage.com

VERLAND

You can get additional technical support on the Internet at the Overland Storage Support web page, or TANDBERG

by contacting Overland Storage using the information found on the Contact Us page on our web site.